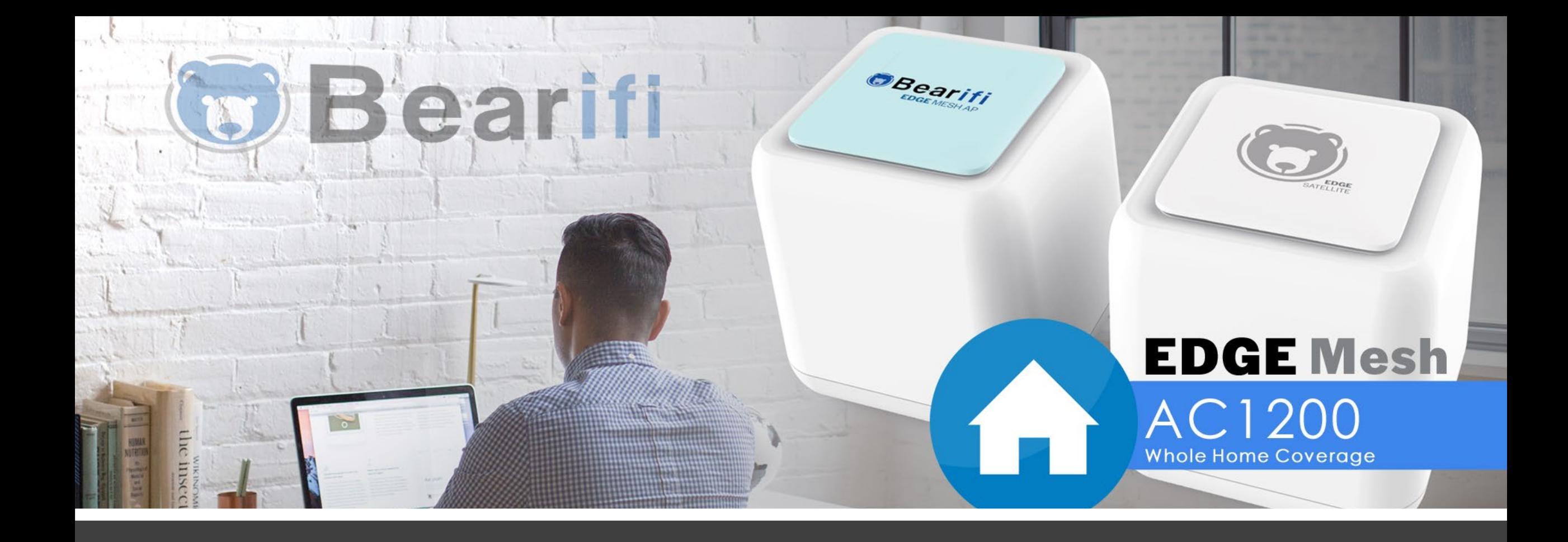

# User Manual

Updated for 2019

## Table of Contents

1. Change your Wi-Fi network name or password 2. TouchLink guest network setup 3. Enable/Disable Smart Connect feature 4. Add a Satellite 5. LED light control 6. Factory Reset

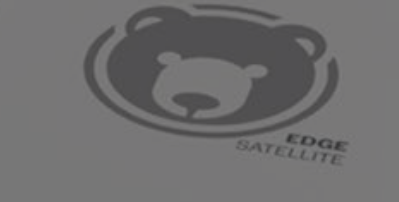

## **EDGE Mesh** AC1200 **Whole Home Coverage**

Connect your PC or device to the 'Bearifi' Wi-Fi signal and log in at the 192.168.10.1 IP address to access the Bearifi Edge administrator area.

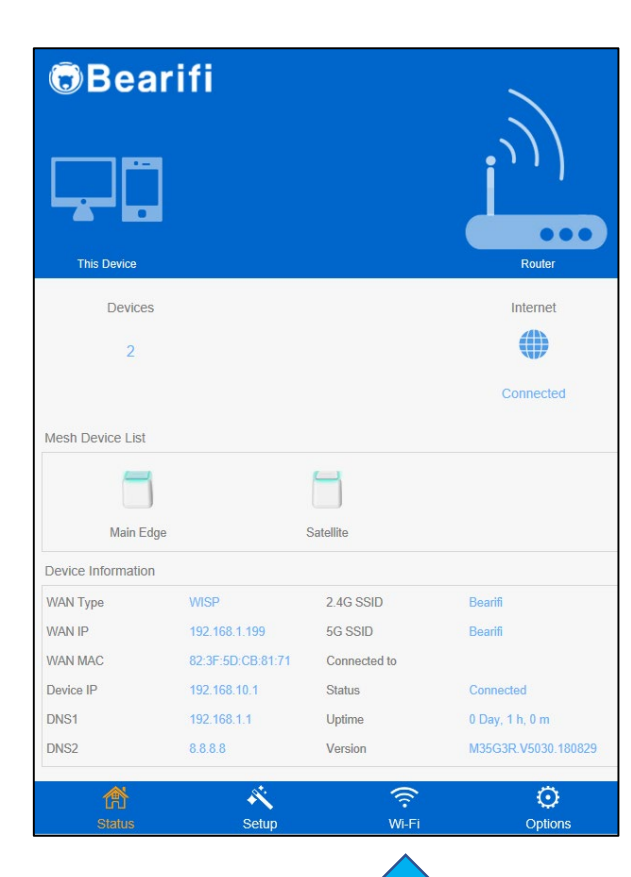

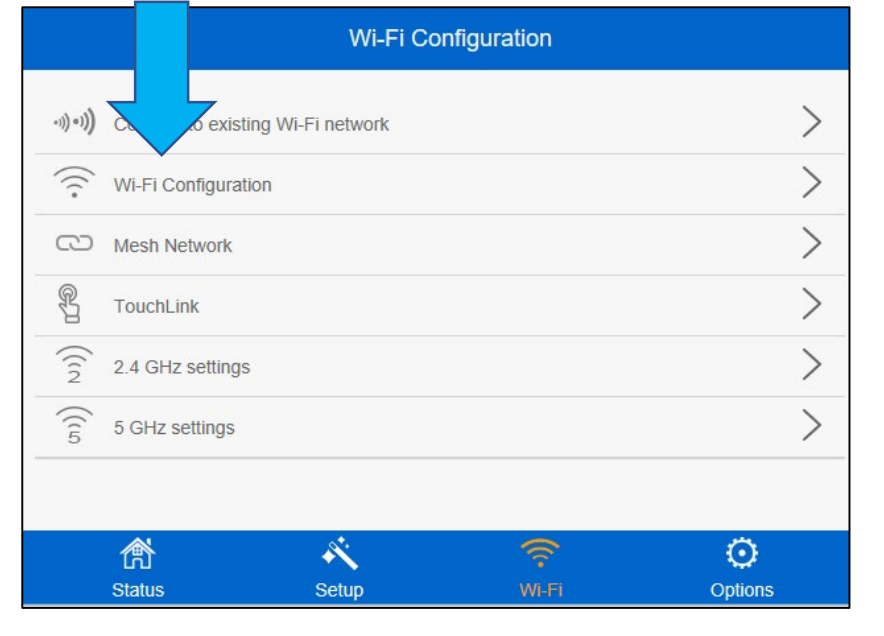

1. Click the WiFi menu 2. Click Wi-Fi configuration 3. Change WiFi signal name in 2.4G SSID box, and/or change password in Wi-Fi Password box.

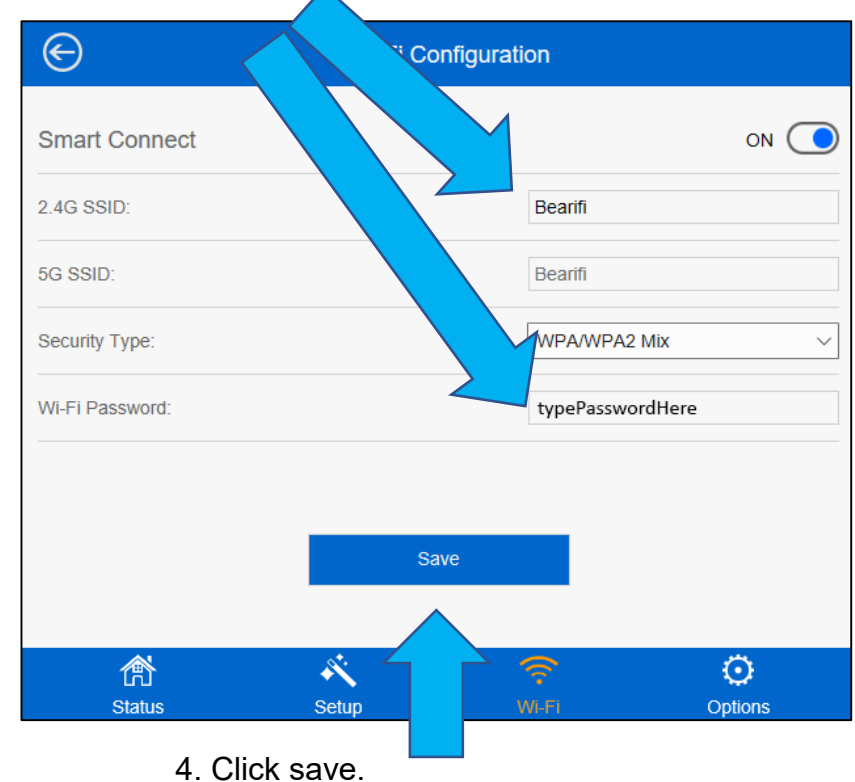

Then Allow router to reboot, Then reconnect your device to the "Bearifi" Wi-Fi signal, or the new name.

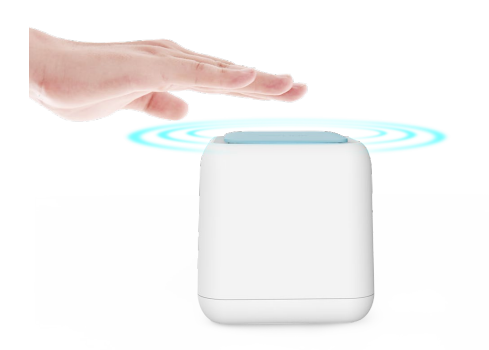

TouchLink is a patented feature which allows you to broadcast a separate guest network that is fully secure, but does not need a password.

Instead, when TouchLink is enabled in settings, you or your guest can press the top of the Bearifi Edge Mesh AP unit and the light will flash blue for 60 seconds. During this period, your guest can join the BearifiTouch network without needing a password. When the light stops flashing, this network becomes fully secure and cannot be accessed. You can change the flashing time in the settings if you wish to allow a connection for a shorter period time, such as only 20 seconds after the top is pressed.

1. Connect your PC or device to the 'Bearifi' Wi-Fi signal and log in at the 192.168.10.1 IP address to access the Bearifi Edge administrator area.

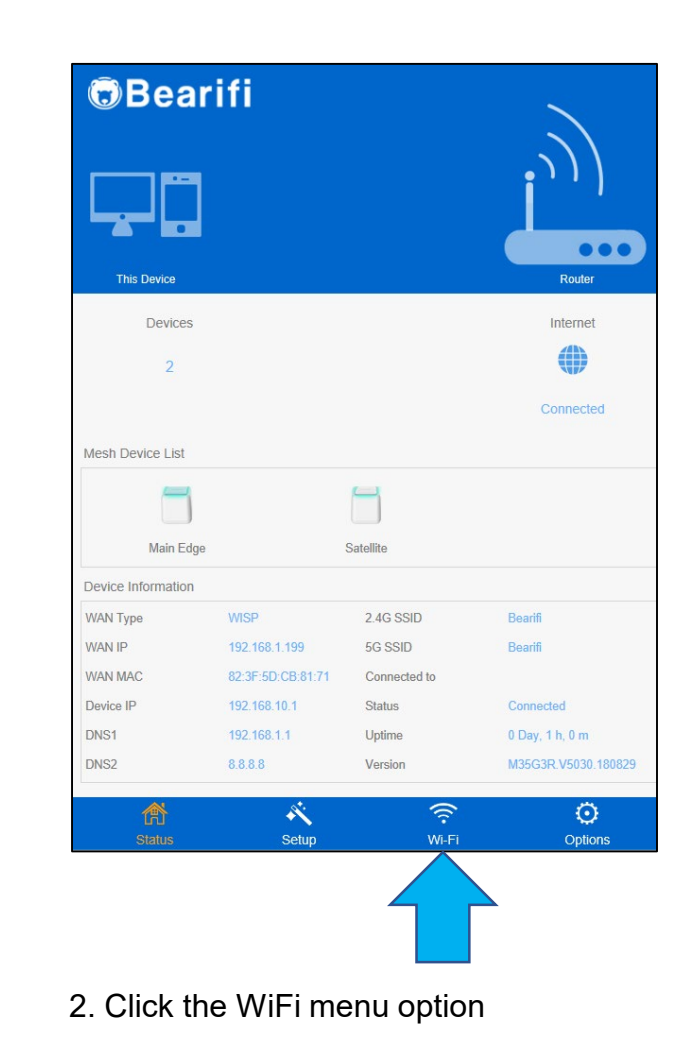

3. Click TouchLink

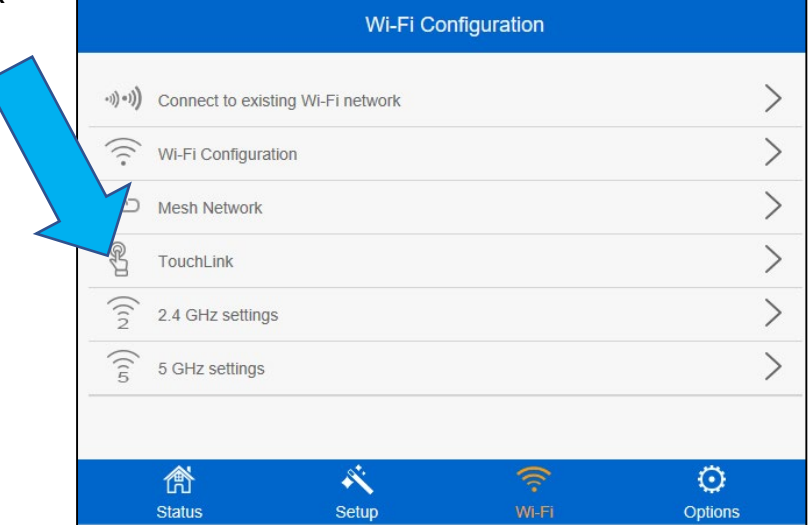

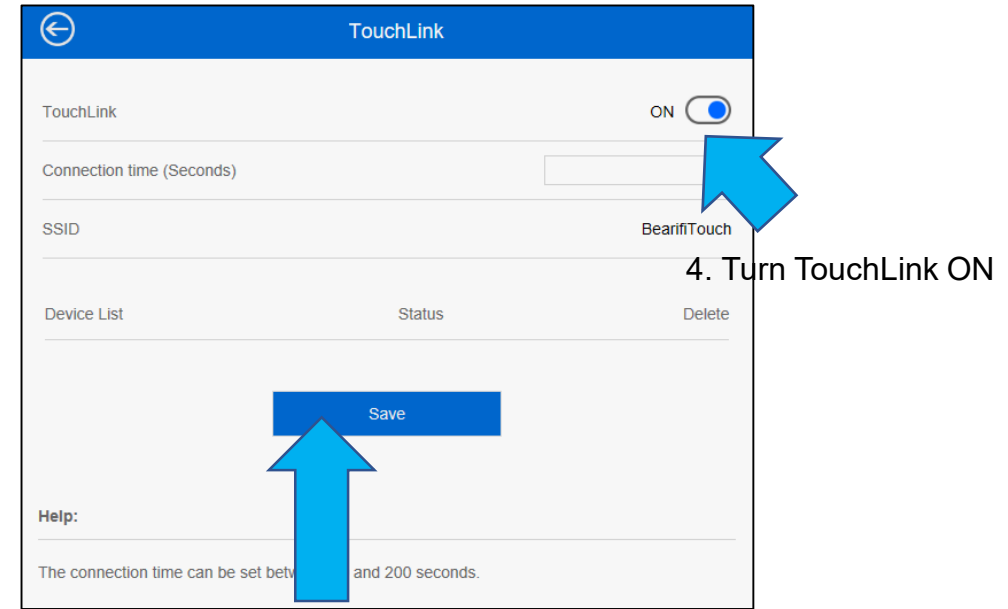

5. Click save. Then Allow router to reboot.

Smart Connect is our AI based feature 1. Connect your PC or device to 3. Click WiFi configuration that puts your devices on either the 2.4 or 5 GHz bands based on what it determines will give your devices the best performance.

2.4 Ghz is better for longer range connections, while 5 GHz will give you better performance and faster speeds when closer. Conventional mesh devices send out 2 separate WiFi signals, one for 2.4 GHz and one for 5 GHz. As you go to different places in your home, you may not be on the best band for best performance.

Smart Connect decides what band will give your device the best connectivity and will automatically switch you over to the 2.4 Ghz band if your 5 Ghz signal gets weak.

There may be circumstances where you want to broadcast a separate 2.4 and 5 Ghz network. To do this, you want to follow these instructions to turn off Smart Connect.

the 'Bearifi' Wi-Fi signal and log in at the 192.168.10.1 IP address to access the Bearifi Edge administrator area.

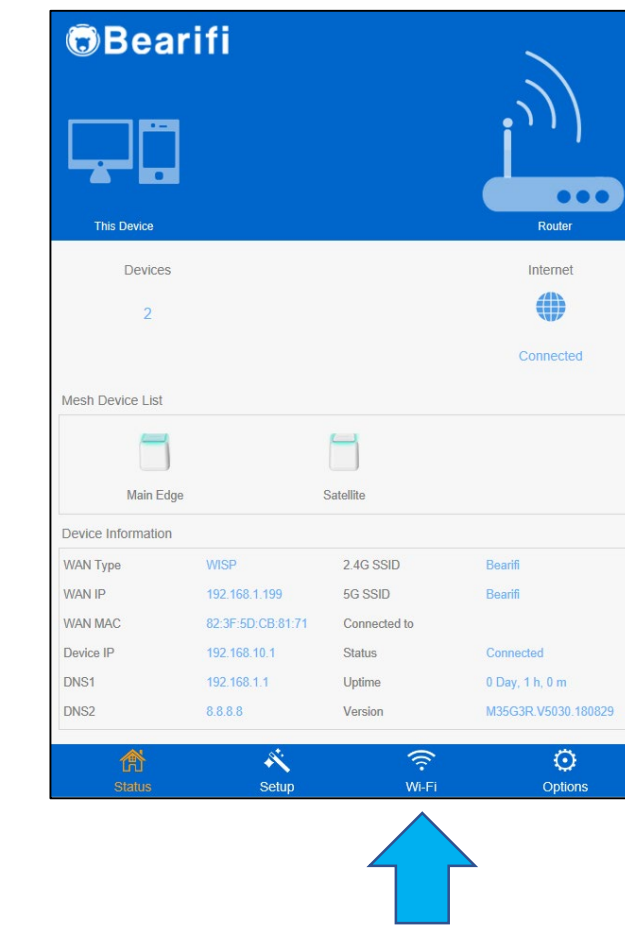

2. Click the WiFi menu option

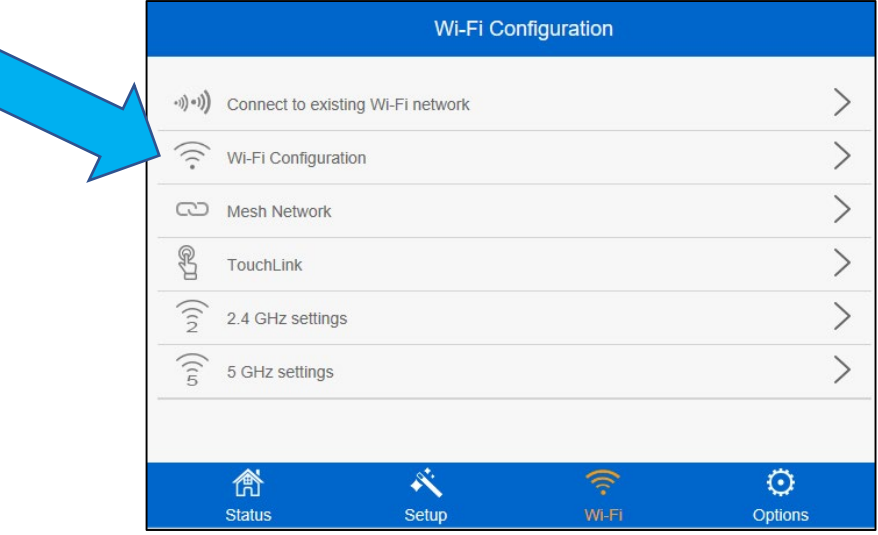

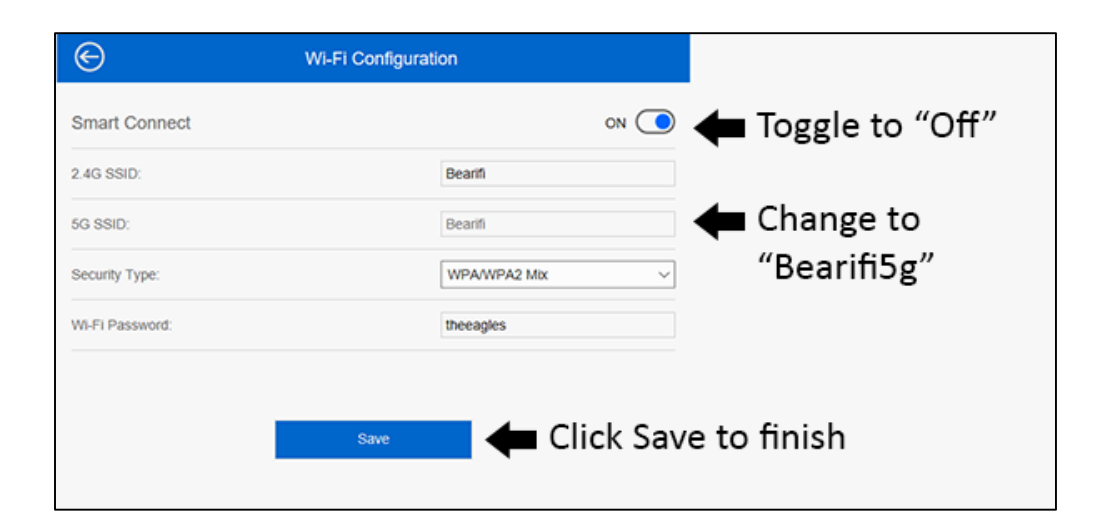

Power on the Satellite within range of your Bearifi Edge Mesh AP. Connect your PC or device to the 'Bearifi' Wi-Fi signal and log in at the 192.168.10.1 IP address to access the Bearifi Edge administrator area.

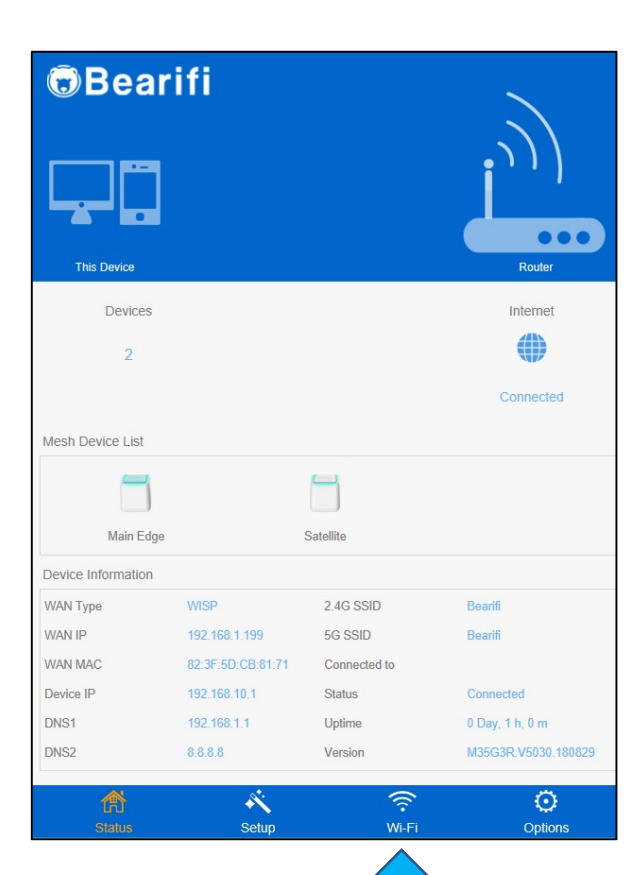

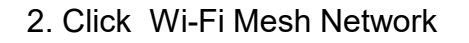

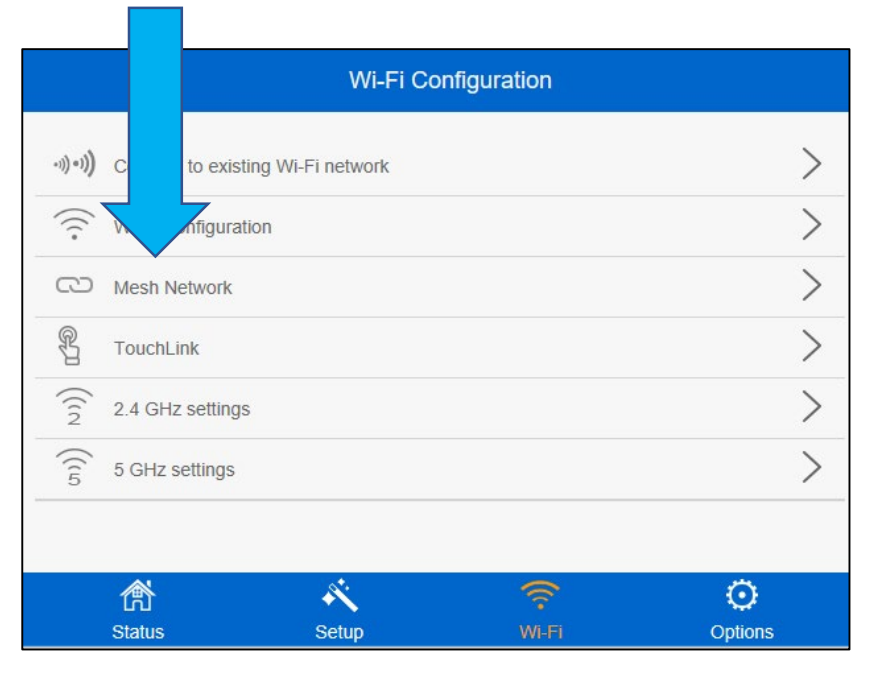

1. Click the Wi-Fi menu 2. Click Wi-Fi Mesh Network 3. In "Name" box, give the Satellite a name, such as "Living Room".

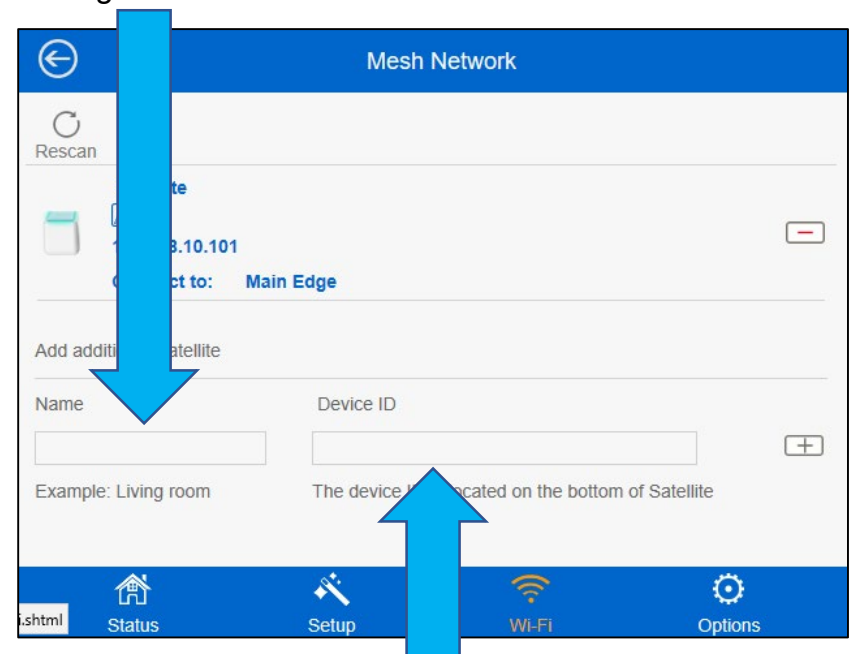

4. In Device ID field, enter the 5G MAC number printed on the bottom of the new Satellite. Enter a : between every two numbers.

Enter 80ABDCDFFC2F as 80:AB:DC:DF:FC:2F

Click Save. Allow router to reboot. If the Satellite LED does not turn blue within 60 seconds, restart Satellite.

## **5. LED Control**

Connect your PC or device to the 'Bearifi' Wi-Fi signal and log in at the 192.168.10.1 IP address to access the Bearifi Edge administrator area.

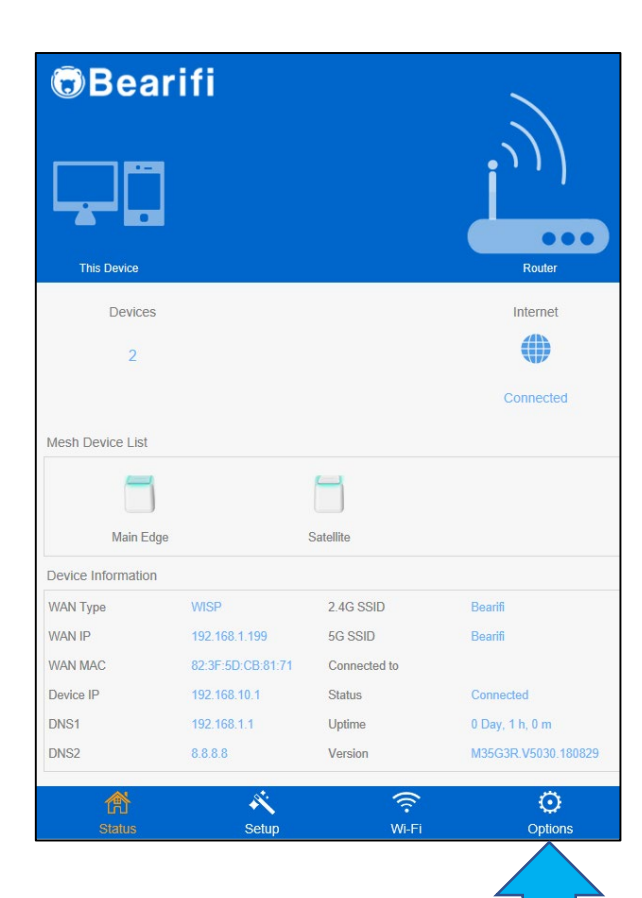

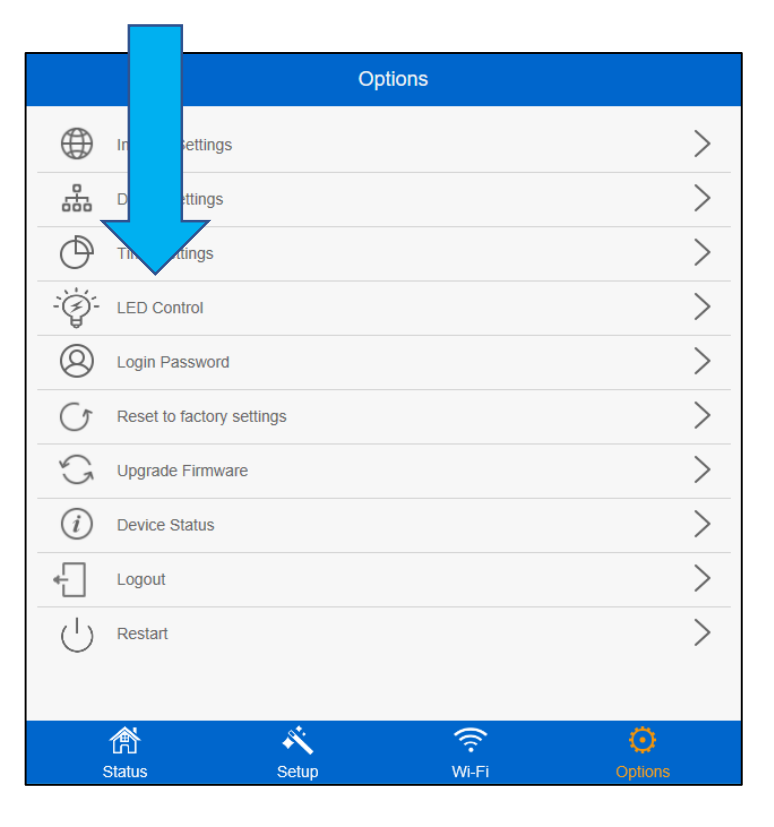

## 1. Click the Options menu 2. Click LED Control 2. Click LED Control 3. Toggle LED light OFF/ON for Main AP or Satellites

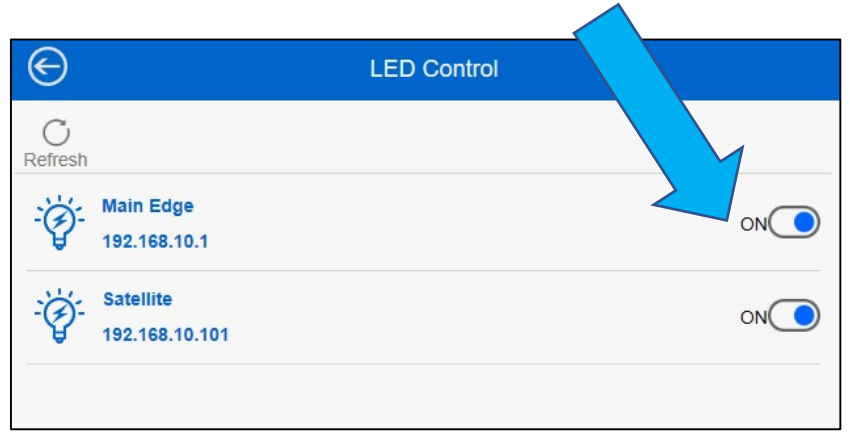

Click Save. Allow router to reboot.

### Factory Reset Steps

Reset needs to be done only on the Bearifi Edge Mesh AP (not the Satellites).

1. Using a pen or fine tip object, press and hold in the reset button underneath the power switch for 10 seconds until a green light comes on over each LAN port. Then release the reset button.

2. Bearifi Edge Mesh AP will now restart. This takes about 60 seconds.

- 3. While waiting, turn off your computer's internal Wi-Fi card and turn it back on, or restart your computer or device
- 4. After 60 seconds, scan for the "Bearifi" WiFi network on your computer or device.

The Bearifi Edge Mesh AP will now be just like new with no password protection and is all ready for setup.

Satellite units generally do not need factory reset as they will be reset by the master process above, however if a Satellite is not still not working, follow these same steps above on the Satellite to reset it.

If your Satellite is no longer recognized by your Bearifi Edge Mesh AP after factory reset (flashes red for more than 180 seconds after power up), you may need to add your Satellite back to your Bearifi Edge Mesh AP device. First try powering the Satellite off and back on, and waiting three minutes. Then refer to section 4 of this manual, "Adding a Satellite" to add the Satellite again.